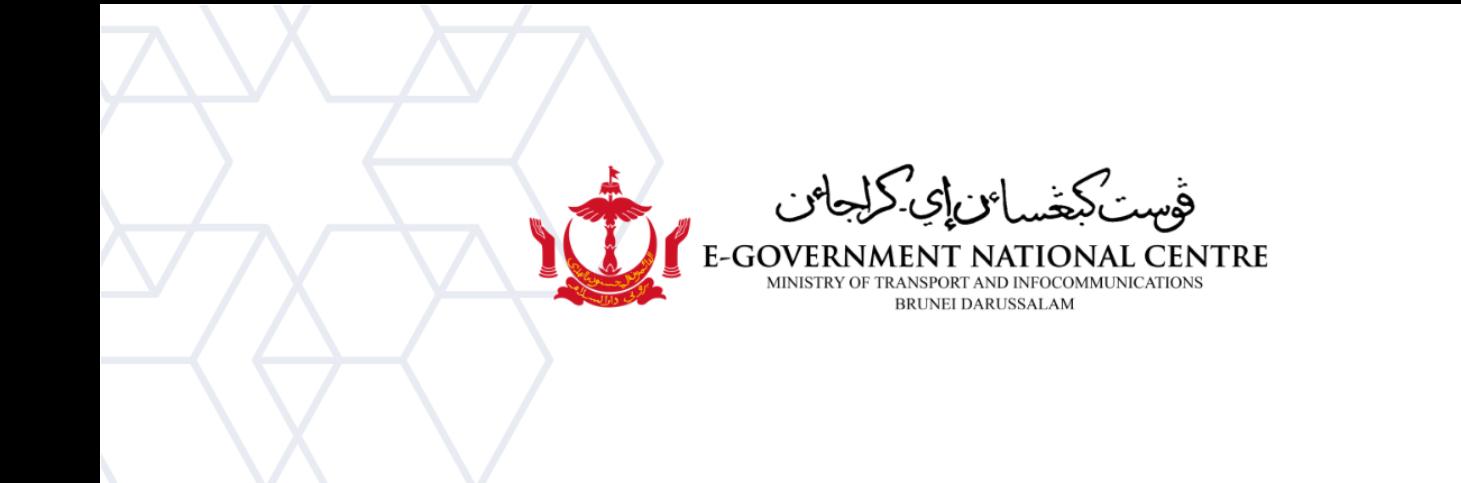

## **View Archived Emails**

## Microsoft Outlook

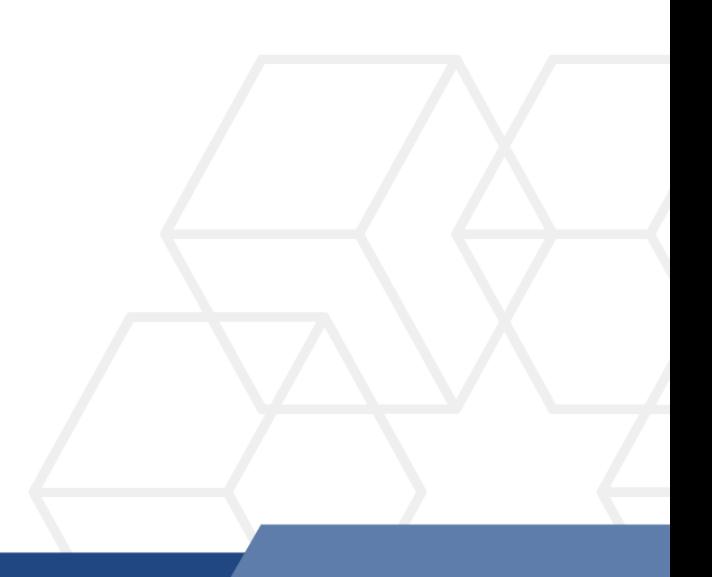

## View Archived Emails in Microsoft Outlook

1. Open Microsoft Outlook. The archived emails should be automatically listed on the left sidebar and ready to view on Microsoft Outlook (see Figure 1).

| 를<br>$\overline{\phantom{a}}$                                                                                                    |                           |        |                       |                                       |                                         |                  | archived email - Outlook |
|----------------------------------------------------------------------------------------------------|---------------------------|--------|-----------------------|---------------------------------------|-----------------------------------------|------------------|--------------------------|
| File<br>Home                                                                                                    | Send / Receive            | Folder | View                  | Help                                  | $\Omega$ Tell me what you want to do    |                  |                          |
| LC                                                                                                    | Show as Conversations     |        |                       | <b>D</b> ate                          | $E$ Erom                                | $\frac{1}{2}$ To | <b>III</b> Categories    |
| Change View<br>Reset<br>View v Settings View                                                                                                    | ◯ Conversation Settings ▼ |        | Message<br>Preview -  |                                       | Flag: Start Date Flag: Due Date In Size |                  | Subject                  |
| <b>Current View</b>                                                                                                    | Messages                  |        |                       |                                       |                                         | Arrangement      |                          |
| $\triangleright$ Favorites                                                                                                    | ≺                         |        | Search archived_email | ۹                                     | Current Folder -                        |                  |                          |
| ▲ emailrequest.test@egc.gov.bn<br>Inbox<br>Drafts<br>Sent Items<br>Deleted Items<br>Archive<br><b>Conversation History</b><br>Junk Email<br>Outbox<br>RSS Feeds<br>Search Folders<br>⊿ archived_email<br>Deleted Items<br>Sent Items<br>Search Folders |                           |        | archived_email        | We didn't find anything to show here. | By Date $\sim$<br>$\uparrow$            |                  |                          |

*Figure 1: Viewing archived emails*

Please only proceed to the steps below if the archived emails are not added to Microsoft Outlook.

2. Select **File** (refer to Figure 2).

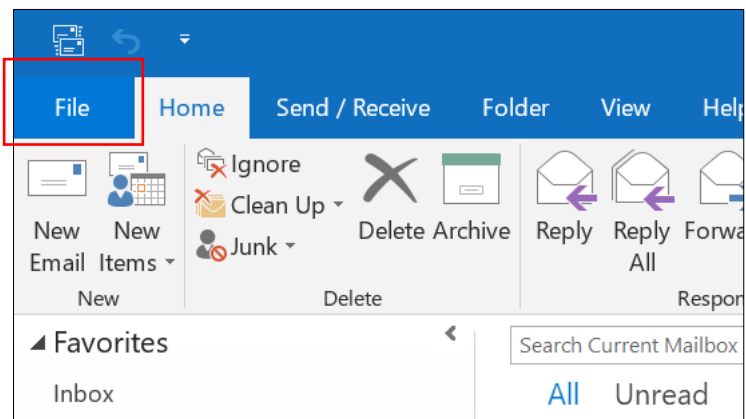

*Figure 2: Select File*

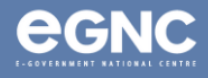

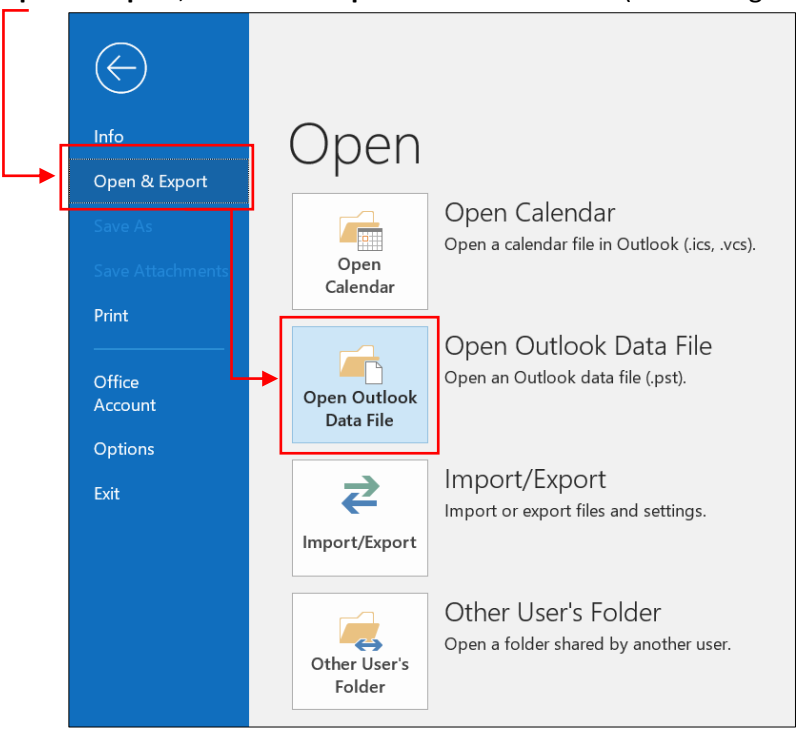

3. Go to **Open & Export**, then select **Open Outlook Data File** (refer to Figure 3).

*Figure 3: Open Outlook Data File*

4. Locate the archived file in your Document folder (default location: Outlook Files folder) and select OK (see Figure 4).

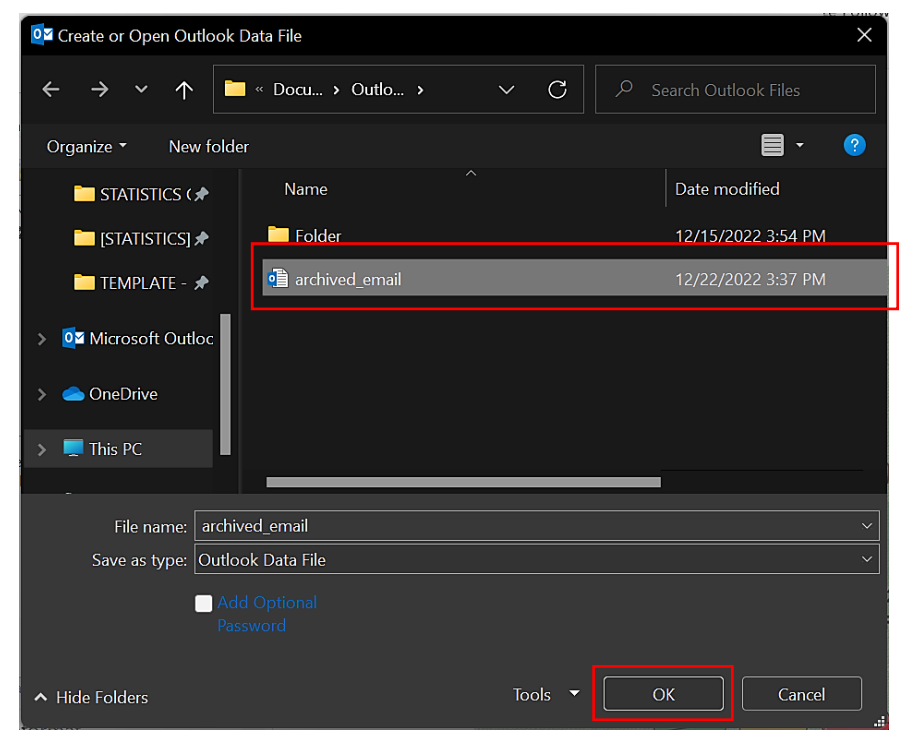

*Figure 4: Locate the archived email file*

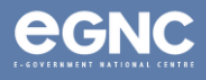

5. The archived email should be listed and available to view on the left pane on Microsoft Outlook (see Figure 5).

| 릅<br>Ψ                                                                          | Inbox - emailrequest.test@egc.go                                                                                                    |
|---------------------------------------------------------------------------------|----------------------------------------------------------------------------------------------------|
| Send / Receive<br>File<br>Home                                                  | $\Omega$ Tell me what you want to do<br>Folder<br>View<br>Help                                                                                                    |
| lgnore<br>Clean Up -<br>Delete Archive<br>New<br>New<br>Junk *<br>Email Items * | Move to: ?<br><b>G</b> To Manager<br><b>Meeting</b><br>$\vee$ Done<br>□ Team Email<br>Reply Forward <b>ED</b> More ~<br>Reply<br><b>**</b> Create New<br>Reply & Delete<br>All |
| New<br>Delete                                                                   | Quick Steps<br>Respond                                                                                                    |
| ∢<br>▲ Favorites                                                                | Ω<br><b>Search Current Mailbox</b><br>Current Mailbox -<br>Reply Reply All                                                                                                    |
| Inbox                                                                           | All<br>Unread<br>By Date $\vee$<br>Wed 12/21/2                                                                                                    |
| Sent Items                                                                      | GI<br>Governm<br>▲<br>▲ Yesterday                                                                                                    |
| Drafts<br>▲ emailrequest.test@egc.gov.bn                                        | Hari Kitar:<br>Government Informat<br>To<br>Hari Kitar Semula Senegara<br>Wed 10:05 AM<br>HARI KITAR SEMULA SENEGARA                                                           |
| Inbox                                                                           | ▲ Tuesday                                                                                                    |
| Drafts<br>Sent Items<br>Deleted Items                                           | Government Informat<br>Kaji Selidik Status Kesihatan da<br>Tue 2:36 PM<br>Kaji Selidik Status Kesihatan dan                                                                    |
| Archive                                                                         | ▲ Monday                                                                                                    |
| <b>Conversation History</b><br>Junk Email                                       | Government Informat<br>Promosi Jualan Buku, Jurnal da<br>Mon 2:11 PM<br>Pada tahun ini, Pusat Sejarah                                                                          |
| Outbox                                                                          | ▲ Last Week                                                                                                    |
| RSS Feeds<br>Search Folders                                                     | Government Informat<br>2 Hari Terakhir Pembukaan se<br>Fri 12/16 $\times$<br>In Folder: Inbox<br>Rebutlah peluang untuk                                                        |
| $\triangleright$ archived_email                                                 | Government Informat.                                                                                                    |

*Figure 5: Viewing archived email*

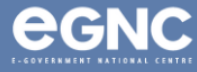